## **DOUBLE CHECK FUNCTION**

- Used to start the Check record process. "CHE" will appear on the display.
- Used to start a Check process. The Check process compares the user input with the previous recorded operation queue. "CHE StArt" will appear on the display
- display. The switches setting must match the first and second operation input. If the switches do not match, the below message will print out. ••001•• – Decimal point setting is difference
- \* ••002•• Rounding setting is difference ■ This calculator has a 100-step operation queue, which is useful for the double check
- process. If out of the operation queue, it will not be allowed to enter into the Double Check function and "E CHE St FULL" message will appear on the display.<br>■ In first input, press Mobel key to end the calculation for checking. ",,,,,,," will print out.<br>In second input, press Mobel key to abort the check p

## **OVERFLOW FUNCTION**

- In the following cases, when "E" is displayed, a dotted line is printed. The keyboard will be electronically locked, and further operation is impossible. Press  $\frac{\text{CUC}}{\text{ON}}$  to clear the overflow. The overflow occurs when:
- 1) The result or the memory contents exceeds 12 digits to the left of the decimal point. 2) Dividing by "0".
- 3) The sequential operation speed is faster than the calculation processing speed. (Buffer Register Overflow)

#### **SPECIFICATIONS** Operation Temperature: 0°C to 40°C Automatic Power-off: approx. 7 minutes Dimensions: 196mm (L) x 99mm (W) x 40mm (H) Weight: 304 g with batteries / 234 g without batteries (Subject to change without notice)

- (F, 0, 2, 3, 4, A) for calculated results. **A (Add-Mode)** – Addition and subtraction functions are performed with an
- automatic 2-digit decimal. It is convenient for currency calculations. **F (Floating Decimal Point)** – All effective numbers up to 12 digits are printed
- or displayed. (no "F" icon is displayed)
- Rounding Key Used for round-up  $[\hat{+}]$ , round-off [5/4], or round-down  $[\frac{1}{2}]$ to the pre-selected decimal digits in the result.

## **IMPORTANT FUNCTIONS TO REMEMBER**

 be specified). **TAX FUNCTION**<br>TAX + Add

- TIME CALL  $\Box$  Used to calculate the amount of time or duration of activities, such as wages hours and cost estimation.
	- Used to switch between AM ("AM" is displayed and " " is printed), PM ("PM" is displayed and " •• " is printed) or 24 hour (no icon is displayed and printed) at time calculation mode.
- \*\* Minutes input value : 0 to 59. Values greater than 59 are automatically adjusted by adding to the hour(s). \*\* Calculation range: –99 hours 59 minutes to 99 hours 59 minutes. If the input/output
- value out of the allowable range, the time calculation will overflow. **CURRENCY CONVERSION FUNCTION**
	- **Press**  $\frac{1}{2}$  to convert displayed currency figure from  $\frac{1}{2}$  to the  $\frac{1}{2}$  or  $\frac{1}{2}$ .
- Press or to convert displayed figure from or to . **C1 C2 C1 C2 C1 C2 \$** • For rates of 1 or greater, you can input up to 6 digits. For rates less than 1 you can input
- up to 8 digits (e.g. 0.1234567), including 0 for the integer digit and leading zeros (though only 7 significant digits, counted from the left and starting with the first non-zero digit, can
	- **Add Tax Key** Used for adding the tax amount to the displayed figure.
- **Deduct Tax Key** Used for deducting the tax amount from the displayed figure. **Note:** The entered tax rate will remain stored even when the calculator is turned off. However, the entered rate will be deleted when the plug is disconnected. In this case, please enter the rate again.
	-

**BUSINESS FUNCTION**<br>
<u>COST</u> Used for calcula<br>
value of any 2 it<br>
cost and the sell Used for calculating the cost, selling price and profit margin amount. Enter the value of any 2 items to obtain the balance value item. (e.g. enter the value of the cost and the selling price to obtain the profit margin %.)

**INSTRUCTIONS FR** INSTRUCCIONES **ES** ISTRUZIONI **III** INSTRUCTIES **NL** BRUGERVEJLEDNING **DA**

- **On/Clear / Off Key** Used for turning the calculator on. When performing a calculation, press once to clear the last entered value. Press again to clearall entered values, except memory. This key is also used for clearing the overflow error. Press and hold 2 second for turning the calculator off.
- **Print On/Off Key** Used for turning the printer on and off.
- When the "PRINT" mark is on the display, entries and results will appear on the display and print out. When the "PRINT" mark is not on the display, entries and results will appear
- on the display, but will not be printed out. **Business / Tax Function Key** – Used to switch between Business or Tax
- calculation.
- **PEED** Paper Feed Key Used for advancing the paper.<br> **EXTE SET Rate Set Key –** Used for setting the Tax rate or C
	- **Rate Set Key** Used for setting the Tax rate or Currency Exchange rate.
	- **Memory / Currency Function Key** Used to switch between Memory or Currency Conversion calculation. **Non-Add Key** – Used for printing out information which does not affect the
	- calculation such as dates and serial numbers. Figures are printed on the left-hand side of the paper. **Equal Key** – Used for obtaining addition, subtraction, multiplication and
	- division results.
- **TIME CALCULATION FUNCTION**

 $B \rightarrow T$ 

 $M \rightarrow E X$ 囲

 $\equiv$ 

**PRINT** 

*<u>CI/C</u>*<br>
<u>CI/C</u>

 $5/4$ 

**DEC** 

d'utiliser la calculatrice. Gardez ce document à portée de main pour toute référence future

**LUE TARKEAA: LUE ENNEN KAYTTOA**<br>Lue seuraavat ohjeet ja varoitukset ennen laskimen käyttämistä. Pidä ohjeet i tallessa tulevaa käyttöä varten.

SV VIKTIGT: LAS IGENOM BRUKSANVISNINGEN FORE ANVANDNING Läs följande instruktioner och säkerhetsföreskrifter innan du använder kalkylatorn. Behåll detta blad för framtida referens.

- temperature changes, high humidity, dust and dirt should also be avoided. Use a dry cloth to clean the casing of the unit. Do not use water or detergents. ■ Only use the printer when the paper roll is loaded. ■ Avoid using the calculator in places where there are iron filings, as this may affect the
- electrical circuits of the calculator. Do not place anything on top of the machine, particularly on top of the printer mechanism.
- Turn the calculator off before removing the plug from the electrical outlet.<br>■ In case of electrical fault (i.e. smoke), disconnect the plug from the electrical outlet immediately. The outlet should be installed near the equipment and should be easily accessible.
- Verwenden oder platzieren Sie den Rechner nicht im direkten Sonnenlicht. Auch **DE**
- Bereiche mit schnellen Temperaturänderungen, hoher Luftfeuchtigkeit, mit viel Staub<br>und Schmutz sollten ebenfalls vermieden werden.<br>■ Verwenden Sie ein trockenes Tuch, um das Gehäuse des Geräts zu reinigen. Verwenden Si kein Wasser oder keine Reinigungsmittel.
- Verwenden Sie den Drucker nur, wenn die Papierrolle eingelegt ist.<br>■ Vermeiden Sie das Verwenden des Rechners in der Nähe von Eisenspänen. Diese könnten<br>■ sich auf die elektrischen Stromkreise des Rechners auswirken.<br>■
- 
- Bei einer elektrischen Störung (z. B. Rauchentwicklung) trennen Sie die Stromverbindung sofort. Die Steckdose sollte sich in der Nähe des Geräts befinden und leicht zugänglich sein.
- N'utilisez, ni ne laissez pas la calculatrice exposée directement sous la lumière du **FR** soleil. Il est également déconseillé d'utiliser la calculatrice dans des zones sujettes à de rapides changements de températures ou à une forte humidité ou des endroits poussiéreux.
- Utilisez un chiffon sec pour nettoyer l'étui de l'appareil. N'utilisez pas d'eau ni de détergent ■ Utilisez uniquement l'imprimante lorsque le papier est chargé. ■ Évitez d'utiliser la calculatrice dans des zones avec de la limaille de fer, car cette dernière
- peut affecter les circuits électriques de la calculatrice.<br>■ Ne placez rien sur la calculatrice, en particulier sur le mécanisme de l'imprimante.<br>■ Mettez la calculatrice hors tension avant de retirer la fiche de la pris
- En cas de défaillance électrique (par exemple, en cas d'apparition de fumée), débranchez
- édiatement la fiche de la prise électrique. La prise doit être installée près de l'appareil Elle doit être facilement accessible.
- **ES** No utilice ni deje la calculadora bajo la luz directa del sol. Además, deben evitarse las **ES**
- Limpie la carcasa de cambios rápidos de temperatura, humedad elevada, polvo y suciedad.<br>■ Limpie la carcasa de la unidad con un paño seco. No utilice agua ni detergentes.<br>■ Evite utilizar la calculadora en lugares en lo
- No coloque nada encima de la máquina, especialmente sobre el mecanismo de la impresora.<br>■ Anaque la calculadora antes de retirar el enchufe de la toma eléctrica ∎ Apague la calculadora antes de retirar el enchufe de la toma eléctrica.<br>■ En caso de fallo eléctrico (p.ej., humo), desconecte el enchufe de la toma eléctrica inmediatamente.<br>□ La toma de corriente debe instalarse cer

# Canon

## **P1-DTSC II**

Calculator / Taschenrechner / Calculatrice / Calculadora / Calcolatrice / Calculator / Regnemaskine / Laskin / Räknare

BEDIENUNGSANLEITUNG

- **Remove the battery cover by sliding in the direction of the arrow.** (Figure  $(1)$ ) 2) Load 4 new AA batteries as illustrated. (Figure  $(2)$ ) Replace the cover (Figure  $\circled{3}$ ).
- **REPLACEMENT**
- Low battery power may cause printing problems or random paper advances. It can also **/**
- disable the  $\left\lceil \frac{\mathbf{CUC}}{\mathbf{CNC}} \right\rceil$  key. • If the display is dim or the printing speed decreases or the " $\sum$ " icon appears (Figure  $\hat{a}$ )), then the batteries may need to be replaced. Replace batteries to resume

 $\overline{FN}$  1) Lift up the paper arm (Figure  $(5)$ ).

INSTRUCTIONS **EN**

OHJEET **FI** INSTRUKTIONER **SV**

**FR**

www.canon.com/calcmanual

Diamond Harder

 **IMPORTANT: READ BEFORE USE EN** Please read the following instructions and safety precautions before using the calculator. Keep this sheet on hand for future reference.

## **IT** ■ Non utilizzare la calcolatrice o lasciarla incustodita sotto la luce diretta del sole. Evitare le aree soggette a rapidi cambiamenti di temperatura, umidità elevata, polvere e sporco. ■ Utilizzare un panno asciutto per pulire l'involucro dell'unità, senza usare acqua o detergenti.

**WICHTIG: VOR GEBRAUCH LESEN DE** Bitte lesen Sie die folgenden Hinweise und Sicherheitsvorkehrungen, bevor Sie den Rechner verwenden. Bewahren Sie dieses Blatt auf, um später darin nachschlagen zu können.

**EREAVANT** : A LIRE AVANT UTILISATION uillez lire les instructions et précautions de sécurité suivantes avant

- Utilizzare la stampante solo dopo aver caricato il rotolo di carta. ■ Non utilizzare la calcolatrice in luoghi in cui sono presenti trucioli di ferro, poiché potrebbero influenzarne i circuiti elettrici.
- ∎ Non collocare alcun elemento sopra la macchina, soprattutto sul meccanismo della stampante.<br>■ Spegnere la calcolatrice prima di rimuovere la spina dalla presa elettrica.<br>■ In caso di guasto elettrico (es. in presenza di
- presa elettrica. Installare la presa vicino all'apparecchiatura e in una posizione di facile accesso.

 ■ U mag de rekenmachine niet in direct zonlicht gebruiken of laten liggen. Vermijd **NL** plekken met grote temperatuurverschillen, hoge vochtigheid, stof en vuil. ■ Reinig de behuizing van het apparaat met een droge doek. Gebruik geen water of<br>schoonmaakmiddelen.

#### **IMPORTANTE: LEER ANTES DE USAR ES** Lea las siguientes instrucciones y precauciones de seguridad antes de

- utilizar la calculadora. Tenga esta hoja a mano para consultar en el futuro.  **IMPORTANTE: LEGGERE PRIMA DELL'UTILIZZO IT**
- Leggere le seguenti istruzioni e precauzioni di sicurezza prima dell'utilizzo della calcolatrice. Usare questo foglio come riferimento futuro.
- **BELANGRIJK: LEES DIT VOOR GEBRUIK NL**
- Lees de volgende instructies en veiligheidsmaatregelen voordat u de rekenmachine gaat gebruiken. Bewaar de brochure om deze in de toekomst te kunnen raadplegen.
- **VIGTIGT: LÆS DETTE INDEN BRUG DA**
- Læs følgende vejledning og sikkerhedsforanstaltninger inden brug af regnemaskinen. Behold dette ark til fremtidig brug.
- **TÄRKEÄÄ: LUE ENNEN KÄYTTÖÄ**

- 
- schoonmaakmiddelen.<br>■ Gebruik de printer uitsluitend als de papierrol is geplaatst.<br>■ Gebruik de rekenmachine niet op plekken met ijzerslijpsel, dit kan de elektrische stroomkring<br>∪ van de rekenmachine beïnvloeden. ■ Plaats geen voorwerpen boven op de rekenmachine, met name niet op de bovenzijde van het printermechanisme.
- printermechanisme.<br>■ Schakel de rekenmachine uit voordat u de stekker uit het stoncontact haalt.
- ∎ Schakel de rekenmachine uit voordat u de stekker uit het stopcontact haalt.<br>■ In het geval van een elektrische storing (bijv. rook) haalt u meteen de stekker uit het stopcontact.<br>· Installeer de uitgang naast de appa
- DA Regnemaskinen må ikke bruges eller efterlades i direkte sol. Områder, der er udsat for<br>■ burtige temperaturskift, høj luftfugtighed, støv og snavs, bør også undgås.<br>■ Brug en tør klud til at rengøre enhedens hus. Bru **DA**
- Brug kun printeren, når der er isat en papirrulle.
- Undgå at bruge regnemaskinen på steder, hvor der er jernindlæg, da dette kan påvirke regnemaskinens elektriske kredsløb. ■ Anbring ikke noget oven på regnemaskinen, især ikke oven på printerens mekanisme. ■ Sluk regnemaskinen, inden du tager stikket ud af stikkontakten.
- I tilfælde af en elektrisk fejl (f.eks. røg) skal stikket straks trækkes ud af kontakten. Stikkontakten skal være i nærheden af udstyret og skal være let tilgængelig.
- Älä käytä laskinta suorassa auringonvalossa tai jätä laskinta suoraan auringonvaloon. Lisäksi tulee välttää paikkoja, joissa lämpötila vaihtelee nopeasti tai joissa on paljon **FI**
- kosteutta, pölyä ja likaa.<br>■ Puhdista laitteen kotelo kuivalla liinalla. Älä käytä vettä tai puhdistusaineita.<br>■ Käytä tulostinta vain paperirullan ollessa paikallaan.<br>■ Vältä laskimen käyttämistä paikoissa, joissa on met
- 
- laskimen sähköpiireihin. Älä laita mitään laskimen päälle tai varsinkaan tulostinmekanismin päälle.
- Kytke laskin pois päältä ennen kuin irrotat pistokkeen pistorasiasta.
- Jos laitteessa ilmenee sähkövika (esim. savua), irrota pistoke välittömästi pistorasiasta. Pistorasian tulee olla lähellä laitetta ja helposti käytettävissä. SV ■ Använd inte och lämna inte kalkylatorn i direkt solljus. Undvik även platser som utsätts<br>iför snabba temperaturförändringar, hög luffuktighet, damm och smuts.<br>■ Använd en torr trasa när du rengör enhetens fodral. Anv **SV**
- rengöringsmedel.<br>■ Använd bara skrivaren när en pappersrulle är isatt.<br>■ Undvik att använda kalkylatorn på platser med järnfilspån, eftersom de kan påverka de<br>● elektriska kretsarna i kalkylatorn.<br>■ Placera inget ovanpå e
- 
- Stäng av kalkylatorn innan du drar ut stickkontakten från eluttaget.
- Vid elfel (dvs. rök) drar du omedelbart ut stickkontakten från eluttaget. Vägguttaget ska vara placerat nära utrustningen så att det enkelt kan nås.

# AN CAUTION AND GENERAL MAINTENANCE / VORSICHTSMASSNAHMEN<br>A GÉNÉRALE / PRECAUCIONES Y MANTENMINIS TT MAINTENANCE<br>AVVERTENZE E MANUTENZIONE GENERALE / WAARSCHUWING EN ALGEMEEN **ONDERHOUD / ADVARSEL OG GENEREL VEDLIGEHOLDELSE / VAROITUKSET JA YLEINEN KUNNOSSAPITO / VARNING OCH ALLMÄNT UNDERHÅLL**

 • When inserting the paper, cut the edge of the paper as shown. 2) Place the new paper roll on the arm. The edge of the paper should be positioned as<br>shown (Figure ⑥ ).

 • Standard paper roll – Width: 57–58mm / Max. Diameter: 85mm 3) Insert the paper into the slit at the top of the machine as indicated. (Figure  $\circled{7}$ ) 4) Turn the calculator on. Press the paper feed key to advance the paper (Figure

2) Schieben Sie die neue Papierrolle auf den Arm. Die Kante des Papiers sollte wie in Abbildung (6) gezeigt ausgerichtet werden.<br>• Standardpapier für Rechner – Breite: 57–58 mm / Max. Durchmesser: 85 mm 3) Führen Sie das Papier in den Schlitz oben an der Maschine ein (Abbildung (⑦ ).<br>4) Schalten Sie den Rechner ein. Drücken Sie auf die Taste für die Papierzufuhr, um das

**FR** 1) Soulevez le bras d'alimentation du papier (Figure  $\circled{5}$ ). • Coupez le bord du papier tel qu'indiqué avant de l'insérer. 2) Placez le rouleau de papier neuf sur le bras. Le bord du papier doit être disposé tel

 • Papel de la calculadora estándar – Anchura: 57–58 mm / Diámetro máx.: 85 mm 3) Inserte el papel en la ranura de la parte superior de la máquina (Figura (7)).<br>4) Encienda la calculadora. Pulse la tecla de alimentación del papel para que este avance

 • Al momento di inserire la carta, tagliarne il bordo come indicato. 2) Collocare il nuovo rotolo di csarta sul braccio. Posizionare il bordo della carta come

3) Schuif het papier tot de aanslag aan de bovenzijde in de machine (afbeelding  $(2)$ ) 4) Schakel de rekenmachine in. Druk op de papierinvoertoets om het papier in te voeren

**DA** 1) Løft op i papirarmen (figur (5)).<br>
• Når du indsætter papiret, skal kanten af papiret afklippes som vist.

2) Isæt den nye papirrulle på armen. Kanten af papiret skal anbringes som vist (figur  $\textcircled{\textbf{b}}$ ). • Standardpapir til regnemaskine – bredde: 57–58 mm/maks. diameter: 85 mm

4) Tænd regnemaskinen. Tryk på tasten til papirfremføring for at fremføre papiret (figur  $\circled{8}$ ).

 • Leikkaa paperia asentaessasi paperin reuna kuvan mukaisesti. 2) Aseta uusi paperirulla varteen. Paperin reunan tulee olla kuvan mukaisesti (kuva ). • Tavallinen laskinpaperi – leveys: 57–58 mm / Maks. halkaisija: 85 mm 3) Työnnä paperi laitteen yläreunassa olevaan koloon (kuva  $\overline{O}$ )

■ Wenn Sie den Netzadapter während des "EIN" -Modus anschließen. • Drücken Sie die Taste  $\frac{CIC}{ON}$ , um den Rechner neu zu starten.

■ Lors du branchement de l'adaptateur secteur pendant le mode "ON". • Appuyez sur la touche  $\frac{CI/C}{ON}$  pour redémarrer la calculatrice.

■ Cuando enchufe el adaptador de CA durante el modo "ON". • Pulse la tecla  $\frac{C/C}{C}$  para reiniciar la calculadora.

■ Quando si collega l'adattatore CA durante la modalità "ON". • Premere il tasto  $\left[\frac{C/C}{ON}\right]$  per riavviare la calcolatrice.

■ Wanneer de stekker van de AC-adapter in de "ON" mode. • Druk op  $\begin{bmatrix} \frac{Cl/C}{OR} \end{bmatrix}$  toets om de rekenmachine opnieuw te starten.

**DA** • Ved hjælp af AD-11 III (for Europa) / AD-35 II (for Australien / New Zealand) • Sæt tænd/sluk-knappen på OFF, inden du tilslutter eller frakobler AC-adapteren.

■ Når du sætter AC-adapteren under "ON" mode. • Tast Tryk på  $\left[\frac{CI/C}{ON}\right]$  for at genstarte lommeregneren.

■ Do not use or leave the calculator under direct sunlight. Areas subject to rapid **EN**

■ När du ansluter nätadaptern under "ON" -läge. • Tryck  $\left[\frac{C/C}{ON}\right]$  för att starta om räknaren.

- (Use only the Ink Roller CP-16.) 4) Replace the printer cover. (Figure  $(2)$ ) • Do not attempt to refill the ink roller, since this may cause mechanical difficulties.
- 1) Entfernen Sie die Abdeckung des Druckers. (Abbildung (9)
- 2) Heben Sie die alte Farbwalze aus der Halterung, und entfernen Sie sie. (Abbildung (10))<br>3) Setzen Sie die neue Farbwalze ein, indem Sie sie vorsichtig hinein drücken.<br>(Abbildung (1)) (Verwenden Sie nur den Tintenroller 4) Setzen Sie die Abdeckung wieder ein. (Abbildung ) • Versuchen Sie nicht, den Tintenroller aufzufüllen. Dies kann zu mechanischen
	- 1) Retirez le couvercle de l'imprimante. (Figure  $\circledS$ )
- Soulevez le rouleau encreur usagé pour le retirer. (Figure (10) 3) Insérez le nouveau rouleau encreur en appuyant légèrement pour le mettre en place. (Figure (t)) (Utilisez uniquement des rouleaux encreurs CP-16.)<br>4) Replacez le couvercle de l'imprimante. (Figure (i2)) • N'essayez pas de remplir le rouleau encreur car cela peut entraîner des incidences mécaniques.
- **ES** 1) Retire la tapa de la impresora. (Figura (9))<br>2) Levante el rodillo de tinta antiguo y retírelo. (Figura (10))
- 3) Inserte el nuevo rodillo de tinta presionando suavemente para encajarlo en su sitio. (Figura (11) ) (Utilice únicamente el rodillo de tinta CP-16)<br>4) Vuelva a colocar la tapa de la impresora. (Figura (12) ) • No intente rellenar el rodillo de tinta ya que esto podría provocar problemas mecánicos.
- ) Rimuovere il coperchio della stampante (Figura  $\circledcirc$ ). Sollevare e rimuovere la cartuccia d'inchiostro esaurita (Figura (10). 3) Inserire la nuova cartuccia d'inchiostro spingendola delicatamente in posizione (Figura ). (Utilizzare solo il rullo per l'inchiostro CP-16) 4) Reinstallare il coperchio della stampante (Figura (12)).
- Non eseguire un rabbocco del rullo dell'inchiostro poiché questa operazione potrebbe causare problemi meccanici. **NL** 1) Verwijder de printerklep door. (Afbeelding (9))<br>
2) Til de oude inktrol omhoog en verwijder deze. (Afbeelding (10)
- 3) Druk de nieuwe inktrol voorzichtig op zijn plaats. (Afbeelding  $\overline{(\mathbf{1})}$ ) (Gebruik alleen inktrol CP-16) 4) Plaats de printerklep terug. (Afbeelding 2)
- Probeer nooit de inktrol bij te vullen. Dit kan mechanische problemen veroorzaken.
- **DA** 1) Fjern printerdækslet ved. (Figur (9) )<br>2) Løft den gamle blækrulle ud og fjern den. (Figur ①)<br>3) Indsæt den nye blækrulle ved at presse den forsigtigt på plads. (Figur ①) (Brug kun blækvalsen CP-16)
- 4) Sæt printerdækslet på plads igen. (Figur ) Forsøg ikke at genopfylde blækvalsen, da det kan skabe mekaniske problemer. ) Irrota tulostinosan kansi painamalla. (Kuva  $\circled{9}$ )
- Nosta ylös vanha mustepatruuna ja irrota se. (Kuva  $(0)$ ) 3) Aseta uusi mustepatruuna painamalla se varovasti paikalleen. (Kuva 11) (Käytä vain musterullaa CP-16.)<br>4) Aseta kansi paikalleen. (Kuva ପ୍2)
	- Älä yritä täyttää musterullaa, koska se saattaa aiheuttaa mekaanisia ongelmia. ) Ta bort skrivarhöljet. (Bild  $\circled{9}$ ) Lyft upp den gamla bläckrullen och ta bort den. (Bild 10)
- 3) Sätt i den nya bläckrullen genom att försiktigt trycka den på plats. (Bild (1) | (Använd endast CP-16-bläckrullen) 4) Sätt tillbaka skrivarhöljet. (Bild ) • Försök inte att fylla på bläckrullen, eftersom det kan leda till mekaniska problem.

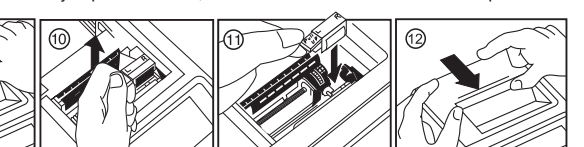

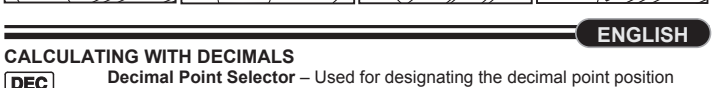

- **ZEITBERECHNUNG**<br><sub>∏wec∧l</sub>| Verwendet, um die Zeitdauer von Aktivitäten zu berechnen, beispielsweise Lohnstunden und Kostenschätzungen.
- **TIME CAL** Verwendet, um zwischen AM ("AM" wird angezeigt und "•" wird gedruckt), PM ("PM" wird angezeigt und "••" wird gedruckt) oder 24 Stunden (kein Symbol wird angezeigt und gedruckt) im Zeitberechnungsmodus zu
- unterscheide \*\* Minuten Eingabewert: 0 bis 59. Werte, die größer sind als 59 werden automatisch durch Hinzufügen der Stunde(n) angepasst.
- \*\* Berechnungsbereich: -99 Stunden 59 Minuten bis 99 Stunden 59 Minuten. Wenn der Eingabe-/Ausgabewert außerhalb des zulässigen Bereichs liegt, findet ein Überlauf der Zeitberechnung statt.

- Drücken Sie **C3**<br>Drücken Sie C3<br>
F<sup>C2</sup>7 umzurechnen. **\$**
- n C<sup>2</sup>1 r<sup>osa</sup> Drücken Sie in oder is in ein den angezeigten Wert von **CO** der coder in Figure der in Figure der<br>in Figure den numzurechnen. **C1 C2 \$ C1 C2 C1 C2**
- Für Raten, die größer oder gleich 1 sind, können Sie bis zu 6 Stellen eingeben. Für Raten, die kleiner als 1 sind, können Sie bis zu 8 Stellen eingeben (z. B. 0,1234567), einschließlich 0 für die Stelle der Ganzzahl und führende Nullen (es können also nur 7 signifikante Stellen von links gezählt angegeben werden, beginnend mit der ersten Zahl ungleich 0).

- **Taste zum Hinzufügen der Steuer** Verwendet, um den Steuerbetrag zur  $TAX +$ angezeigten Zahl hinzuzufügen.
- **Taste zum Abziehen der Steuer** Verwendet, um den Steuerbetrag von der  $TAX-$

#### **LOADING AND REPLACING BATTERIES / EINLEGEN UND AUSTAUSCHEN DER BATTERIEN / INSTALLATION ET REMPLACEMENT DES PILES / CARGA Y SUSTITUCIÓN DE LAS BATERÍAS / INSTALLAZIONE E SOSTITUZIONE DELLE BATTERIE / BATTERIJEN PLAATSEN EN VERVANGEN / ISÆTNING OG UDSKIFTNING AF BATTERIER / PARISTOJEN ASETTAMINEN JA VAIHTAMINEN / SÄTTA I OCH BYTA UT BATTERIER**

• Wenn Sie das Papier einlegen, schneiden Sie die Kante des Papiers wie

gezeigt ab.

qu'indiqué (Figure  $\circled6$ )

lo indicado (Figura  $\circledS$ )

 $(Figura \circledR)$ 

indicato (figura  $\circledR$ )

 $\int$  in avanti (figura  $\circledR$ ).

(afbeelding  $\circledS$ ).

 $(Bild(6))$ .

 $(Bild (8))$ 

llinzm

IE

Papier einzuziehen (Abbildung <sup>3</sup>).

**ES** 1) Levante la palanca del papel (Figura  $(5)$ ).

**1** 1) Sollevare il braccio di stampa (figura (5)).

**NL** 1) Breng de papierarm omhoog (afbeelding (5)).

geplaatst volgens de afbeelding (afbeelding 6).

 $3)$  Isæt papiret i åbningen øverst på maskinen (figur  $\overline{2}$ )

**FI** 1) Nosta paperivarsi ylös (kuva  $\circled{5}$ ).

**SV** 1) Lyft upp pappersstången (Bild  $(5)$ ).

**DE** 1) Heben Sie den Papierarm an (Abbildung (5).

#### Wenn in den folgenden Fällen ein "E" angezeigt wird, wird eine gepunktete Linie gedruckt, die Tastatur wird elektronisch gesperrt und es ist kein weiterer Betrieb möglich. Drücken Sie  $\frac{\text{CUC}}{\text{ON}}$ , um den Überlauf zu löschen. Der Überlauf tritt in folgenden Fällen ein: 1) Das Ergebnis oder der Speicherinhalt umfassen mehr als 12 Stellen links von der

- **EINLEGEN DE** 1) Entfernen Sie die Batterieabdeckung durch Schieben in Pfeilrichtung. (Abbildung 1) ) 2) Legen Sie wie abgebildet vier neue AA-Batterien ein. (Abbildung  $\widetilde{2}$ ) en Sie die Abdeckung wieder ein. (Abbildung (3))
- **AUSTAUSCHEN**
- Bei niedrigem Ladezustand der Batterien kann es zu Druckproblemen oder gelegentlichem Papiervorschub kommen. Auch die Taste [Soc] kann dadurch deaktiviert werden.
- Wenn sich das Display verdunkelt, die Druckgeschwindigkeit nachlässt oder das Symbol " T i angezeigt wird (Abbildung 4), müssen die Batterien unter Umständen ausgetauscht werden. Tauschen Sie die Batterien aus, um den normalen Betrieb wieder aufzunehmen.
- Entfernen Sie die Batterien, wenn Sie das Gerät längere Zeit nicht verwende

 • Papier de calculatrice standard – Largeur : 57–58 mm / Diamètre max. : 85 mm 3) Insérez le papier dans la fente en haut de la calculatrice (Figure ). 4) Mettez la calculatrice sous tension. Appuyez sur la touche d'alimentation du papier pour faire avancer le papier (Figure ).

• Cuando inserte el papel, corte el borde del mismo tal y como se indica. 2) Coloque el nuevo rollo de papel en la palanca. El borde del papel debe colocarse según

#### 3) Replacez le couvercle. (Figure (3)) **REMPLACEMENT**

- Une pile faible peut entraîner des problèmes d'impression ou des avances de papier aléatoires. Elle peut aussi désactiver la touche  $\left[\frac{CIC}{ON}\right]$ . Si l'écran s'assombrit, la vitesse de l'impression diminue ou l'icône « [X] » apparaît (Figure  $(4)$ ), vous devez remplacer les piles. Remplacez les piles pour reprendre un
- fonctionnement normal. Retirez les piles si vous ne comptez pas utiliser l'appareil pendant une longue période

- $\overline{1}$ Retire la tapa de la batería deslizándola en la dirección de la flecha. (Figura  $\overline{1}$ ) Cargue 4 nuevas baterías AA tal y como se indica. (Figura 2)
- $\hat{3}$ ) Vuelva a colocar la tapa. (Figura  $\hat{3}$ )
- **SUSTITUCIÓN** • La baja carga de la batería puede provocar problemas de impresión o el avance aleatorio del papel. Además, puede desactivar la tecla  $\left[\frac{\text{CUC}}{\text{ON}}\right]$ .
- Si la pantalla se ve tenue, la velocidad de impresión disminuye o aparece el icono " ( $\chi$ )" (Figura (4)), es posible que deba sustituir las baterías Sustituya las baterías para reanudar las operaciones habituales.
- Retire las baterías si no tiene previsto utilizar la unidad durante un período prolongado de tiempo.

 • Carta standard per calcolatrice, larghezza: 57–58 mm/ Diametro massimo: 85 mm 3) Inserire la carta nella fessura posta nella parte superiore del dispositivo (figura  $\overline{a}$ ). 4) Accendere la calcolatrice. Premere il tasto di alimentazione della carta per farla scorrere

 • Snijd de randen van het papier wanneer u papier plaatst (zie afbeelding). 2) Plaats de nieuwe papierrol op de arm. De randen van het papier moeten worden

- 1) Verwijder het batterijklepje door deze in de richting van de pijlen te schuiven.
- (Afbeelding  $(1)$ ) Plaats vier nieuwe AA-batterijen (zie afbeelding). (Afbeelding (2))

### 3) Plaats het klepje terug. (Afbeelding 3) )

• Standaardpapier voor de rekenmachine – breedte: 57–58mm / Max. diameter: 85 mm

- Isæt fire nye AA-batterier som vist. (Figur 2)
- 3 Sæt dækslet på igen. (Figur 3) **UDSKIFTNING**

• Et lavt batteriniveau kan forårsage printproblemer eller vilkårlig papirfremføring. Det kan også deaktivere tasten  $\left[\frac{Cl/C}{ON}\right]$ .  $\overline{H}$  Hvis displayet er nedtonet, hvis udskrivningshastigheden falder, eller hvis ikonet " $\overline{X}$ "

vises (figur  $\widetilde{A}$ )), er det muligvis nødvendigt at udskifte batterierne. Udskift batterierne for at få regnemaskinen til at køre normalt igen. • Fjern batterierne, hvis du ved, at du ikke skal bruge regnemaskinen i en længere periode.

3) Sätt tillbaka luckan. (Bild  $\textcircled{3}$ ) **BYTA UT BATTERIER**

 $\overline{a}$ 

 • Skär av kanten på papperet såsom visas när du sätter in det. 2) Placera den nya pappersrullen på stången. Papperskanten ska ligga såsom visas

• Standardkalkylatorpapper – bredd: 57–58mm /max. diameter: 85 mm 3) Sätt i papperet i springan högst upp på enheten (Bild ).

4) Slå på kalkylatorn. Tryck på knappen för pappersmatning om du vill mata fram papperet

4) Kytke laskin päälle. Liikuta paperia painamalla paperinsyöttönäppäintä (kuva 3).

**INSTALLING PRINTING PAPER / EINLEGEN DES DRUCKPAPIERS / INSTALLATION DU PAPIER D'IMPRESSION / INSTALACIÓN DEL PAPEL DE IMPRESIÓN / INSTALLAZIONE DELLA CARTA PER LA STAMPA / AFDRUKPAPIER PLAATSEN / INSTALLATION AF PRINTERPAPIR / TULOSTUSPAPERIN ASENTAMINEN / SÄTTA I UTSKRIFTSPAPPER**

• Turn the power switch to OFF before connecting or disconnecting the AC Adapter.

■ When plugging the AC Adapter during the "ON" mode.

• Schalten Sie den Geräteschalter auf OFF, bevor Sie den AC-Adapter anschließen

oder trennen.

• En utilisant AD-11 III (pour l'Europe) / AD-35 II (pour l'Australie / Nouvelle-Zélande) **FR** • Mettez l'appareil hors tension (OFF) avant de brancher ou débrancher l'adaptateur CA. Utilisé pour basculer entre AM (« AM » est affiché et « • » est imprimé), PM (« PM » est affiché et « • » est imprimé) ou 24 heures (aucune icône

en metal pour convertir le chiffre dans la devise affichée de metal en

n'est affichée ni imprimée) en mode de calcul de temps. Saisie des minutes : 0 à 59. Les valeurs supérieures à 59 sont automatiquement

• Utilizando AD-11 III (para Europa) / AD-35 II (para Australia / Nueva Zelanda) **ES** • Ajuste el interruptor de alimentación en OFF antes de conectar o desconectar el

adaptador de CA.

• Utilizzando AD-11 III (per l'Europa) / AD-35 II (per l'Australia / Nuova Zelanda) **IT** • Spegnere l'interruttore di alimentazione prima di collegare o scollegare

**C**<sup>C2</sup>, Appuyez sur  $\frac{c_1}{c_2}$  ou  $\frac{c_2}{c_3}$  pour convertir le chiffre affiché de  $\frac{c_1}{c_3}$  ou  $\frac{c_2}{c_3}$  en . • Pour les taux égaux ou supérieurs à 1, vous pouvez entrer jusqu'à 6 chiffres. Pour les taux inférieurs à 1, vous pouvez entrer jusqu'à 8 chiffres (par ex., 0.1234567), dont 0 comme chiffre entier et zéro de remplissage (mais 7 chiffres significatifs seulement, comptés à partir de la gauche et démarrant avec le premier chiffre différent de zéro,

l'alimentatore CA.

**loskoppelt** 

• Using AD-11 III (for Europe) / AD-35 II (for Australia / New Zealand) **EN**

• Met behulp van AD-11 III (voor Europa) / AD-35 II (voor Australië / Nieuw-Zeeland) **NL** • Zet de hoofdschakelaar op UIT voordat u de wisselstroomadapter aansluit of

• Käyttämällä AD-11 III (Eurooppa) / AD-35 II (Australia / Uusi-Seelanti) **FI** • Kytke virtakytkin OFF-asentoon ennen muuntajan kytkemistä tai irrottamista.

•<br>•001•• – Decimal point setting is different (Le réglage de décimale est différent) \* ••002•• – Rounding setting is different (Le réglage d'arrondi est différent) ■ Cette calculatrice prend en charge une file d'attente d'opérations à 100 étapes, ce qui s'avère utile pour le processus de vérification. En cas d'opération en dehors de la file d'attente, il est impossible d'utiliser la fonction de double vérification. Un message

■ Dans la première entrée, appuyez sur la touche Mone pour terminer la vérification du

Dans la deuxième entrée, appuyez sur la touche Mone pour annuler le processus de

■ Kun kytkemällä verkkolaite aikana "ON" -tilassa. • Paina <sup>[CI/C</sup>]-näppäintä uudelleen laskimen. • Med användning av AD-11 III (för Europa) / **SV** AD-35 II (för Australien / Nya Zeeland) • Vrid strömbrytaren till OFF innan du ansluter eller

kopplar bort nätadaptern.

**AC OPERATION / AC-BETRIEB / FONCTIONNEMENT AC /** 

**DE** • Mit AD-11 III (für Europa) / AD-35 II (für Australien / Neuseeland)

**OPERACIÓN DE CA / FUNZIONAMENTO CON ALIMENTAZIONE CA / WERKING OP NETVOEDING / BETJENING MED AC-ADAPTER /** 

**VERKKOVIRTAKÄYTTÖ / STRÖMFÖRSÖRJNING**

• Press  $\frac{CI/C}{ON}$  key to restart the calculator.

Problemen führen.

**DE**<sub>1</sub>

## **REPLACING THE INK ROLLER / AUSTAUSCHEN DES TINTENROLLERS / REMPLACEMENT DU ROULEAU ENCREUR / SUSTITUCIÓN DEL RODILLO DE TINTA / SOSTITUZIONE DEL RULLO DELL'INCHIOSTRO / DE INKTROL VERVANGEN / UDSKIFTNING AF BLÆKVALSE / MUSTERULLAN VAIHTAMINEN / BYTA UT BLÄCKRULLEN**

 $\overline{H}$  1) Remove the printer cover. (Figure  $\left(\frac{0}{2}\right)$ ) 2) Lift up the old ink roller and remove it. (Figure  $(0)$ )<br>3) Insert the new ink roller by pressing it gently into position. (Figure  $(1)$ )

**FR**

**IT**

**DA**

**FI**

**SV**

**CHECK**

**RECHNEN MIT DEZIMALZAHLEN Auswahltaste für Dezimalstellen** – Wird verwendet, um die Position der **DEC** Dezimal-Trennung (F, 0, 2, 3, 4, A) für die berechneten Ergebnisse zu bestimmen. **A (Add-Modus)** – Die Funktionen zum Addieren und Subtrahieren werden automatisch mit einer zweistelligen Dezimalzahl durchgeführt. Dies ist äußerst komfortabel bei Währungsberechnungen.

- **F (DEZIMALES Gleitkomma)** Alle effektiven Zahlen bis zu 12 Stellen werden gedruckt oder angezeigt. (Kein "F"-Symbol angezeigt) Taste für Runden – Verwendet zum Aufrunden [<sup>1</sup>], Abrunden [5/4], oder
- $5/4$ Abrunden auf die nächste Ganzzahl [  $\downarrow$ ] der vorab ausgewählten Dezimalstellen im Ergebnis.

## **WICHTIGE FUNKTIONEN**

- **Taste für Ein/Löschen/Aus**  Verwendet, um den Rechner einzuschalten. Wenn Sie eine Berechnung durchführen, drücken Sie diese Taste einmal, um den letzten eingegeben Wert zu löschen. Drücken Sie die Taste erneut, um alle eingegebenen Werte zu löschen, außer die im Speicher. Diese Taste wird 田 auch verwendet, um den Überlauffehler zu löschen. Drücken und halten Sie diese Taste 2 Sekunden lang, um den Rechner auszuschalten.
- **PRINT Taste für Druck Ein/Aus** – Verwendet, um den Drucker ein- und auszuschalten. Wenn im Display "PRINT" angezeigt wird, werden die Eingaben und Ergebnisse auf dem Display angezeigt und ausgedruckt. Wenn "PRINT" nicht im Display angezeigt wird, werden die Eingaben und Ergebnisse auf dem Display angezeigt, aber nicht ausgedruckt.
- $B \rightarrow I$ **Taste für Business-/Steuer-Berechnungs-Funktion** – Verwendet, um
- zwischen der Business- oder Steuerberechnung zu wechseln. **FEED Taste für Papierzufuhr** – Verwendet, um das Papier weiter durchzuziehen.
- **Taste zum Festlegen einer Rate** Verwendet, um die Steuerrate oder die RATE SET Währungsrate festzulege
- $M \rightarrow E X$ **Taste für Speicher-/Währungs-Umrechnungs-Funktion** – Verwendet um zwischen Speicher und Währungs-Umrechnung zu wechseln.
	- **Non-Add-Taste** Verwendet, um Informationen auszudrucken, die sich nicht auf die Berechnung auswirken, beispielsweise Daten und Seriennummern.
	- Die Zahlen werden auf die linke Seite des Papiers gedruckt. **Gleichtaste** – Verwendet, um die Ergebnisse einer Addition, Subtraktion,

## Multiplikation oder Division zu erhalten.

## **WÄHRUNGSUMRECHNUNG**

### **STEUERBERECHNUNGSFUNKTION**

angezeigten Zahl abzuziehen. **Hinweis:** Die eingegebene Steuerrate bleibt gespeichert, auch dann, wenn der Rechner ausgeschaltet wird. Die eingegebene Rate wird jedoch gelöscht, wenn die Stromverbindung getrennt wird. Geben Sie in diesem Fall die Rate erneut ein.

## **GESCHÄFTSFUNKTION**

Verwendet, um die Kosten, den Verkaufspreis, die Gewinnmarge und den Gost Verwendet, um die Kosten, den Verkaufspreis, die Gewinnmargen<br>
Gewinnmargenwert zu berechnen. Geben Sie den Wert von zwei Artikeln ein, um den Bilanzwertposten zu erhalten. (Geben Sie z. B. den Wert der Karten und des Verkaufersprieses ein um die Courinmergo in % zu erhalten.) Kosten und des Verkaufspreises ein, um die Gewinnmarge in % zu erhalten.)

## **PRÜFFUNKTION**

- Verwendet, um den Prüfprotokollvorgang zu starten. Auf dem Display wird "CHE" angezeigt.
- Verwendet, um einen Prüfprozess zu starten. Der Prüfprozess vergleicht die Benutzereingabe mit der zuvor erfassten Vorgangs-Warteschlange. Auf dem **CHECK**
- Display wird "CHE Start" angezeigt. ■ Die Schaltereinstellung muss mit der ersten und zweiten Vorgangseingabe übereinstimmen. Wenn die Schaltereinstellungen nicht übereinstimmen, wird die
- folgende Nachricht ausgedruckt.
- \* ••001•• Dezimalstelleneinstellung ist unterschiedlich \* ••002•• Rundungseinstellung ist unterschiedlich
- Dieser Rechner verfügt über eine Vorgangs-Warteschlange mit 100 Schritten, was sehr hilfreich für den Prüfprozess ist. Wenn die Vorgangswarteschlange voll ist, kann die Eingabe nicht für die Prüffunktion verwendet werden und die Nachricht "E CHE St FULL" wird auf dem Display angezeigt.
- Drücken Sie bei der ersten Eingabe die Taste Mone), um die Berechnung für die Überprüfung abzuschließen. " ......." wird ausged Drücken Sie bei der zweiten Eingabe die Taste Mone], um den Prüfprozess abzubrechen. "••000••" wird ausgedruckt.

## **ÜBERLAUFFUNKTION**

- Dezimaltrennung.
- 2) Es wird durch "0" geteilt.<br>3) Die sequenzielle Betriebsgeschwindigkeit ist schneller als die
- Berechnungsverarbeitungsgeschwindigkeit. (Pufferregisterüberlauf) Dieses Produkt ist zu Gebrauch im Wohnbereich, Geschäfts- und Gewerbebereich sowie in Kleinbetrieben vorgesehen.

#### **SPEZIFIKATIONEN** Betriebstemperatur: 0 ºC bis 40 ºC

Automatische Abschaltung: nach ca. 7 Minuten Abmessungen: 196 mm (L) x 99 mm (B) x 40 mm (H) Gewicht: 304 g mit Batterien / 234 g ohne Batterien (Änderungen ohne vorherige Ankündigung möglich)

**DEUTSCH**

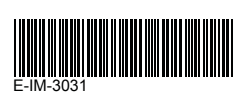

 normal operations. • Remove the batteries if you do not plan to use the unit for a long period of time.

## **LOADING EN**

- 1) Rimuovere il coperchio delle batterie facendolo scorrere nella direzione indicata dalla freccia (figura  $(1)$ )
- 2) Installare 4 nuove batterie di tipo AA attenendosi alle istruzioni indicate (figura (2)) 3) Inserire nuovamente il coperchio. (figura 3) **SOSTITUZIONE**
- Le batterie quasi scariche potrebbero causare problemi di stampa o l'avanzamento casuale della carta. Inoltre, questa condizione potrebbe causare anche il mancato funzionamento del tasto  $\left[\frac{Cl/C}{ON}\right]$ . • Fenomeni come scarsa illuminazione del display, riduzione della velocità di stampa o
- visualizzazione dell'icona " [ $\chi$  )" (figura (4)) potrebbero indicare la necessità di sostituzione delle batterie. Sostituire le batterie per ripristinare il normale funzionamento del dispositivo. • Rimuovere le batterie in caso di prolungato inutilizzo del dispositivo.

## **INSTALLATION FR**

Ôtez le couvercle de la pile en le faisant glisser dans la direction de la flèche. (Figure  $(1)$ ) 2) Insérez 4 nouvelles piles AA tel qu'illustré. (Figure (2))

- **VERVANGEN**
- Als de batterijen bijna leeg zijn, kunnen er afdrukproblemen ontstaan of kan het papier willekeurig doorlopen. Ook kan de  $\left[\frac{CIC}{ON}\right]$ -toets worden uitgeschakeld. • Als het scherm zwak verlicht is, de afdruksnelheid afneemt of het pictogram  $'$   $\chi$ )' wordt weergegeven (afbeelding 4), dan moeten de batterijen mogelijk worden vervangen. Vervang de batterijen zodat de rekenmachine weer normaal werkt.

## **CARGA ES**

### **INSTALLAZIONE IT**

## **PLAATSEN NL**

**VAIHTAMINEN**

• Pariston alhainen varaus voi aiheuttaa tulostusongelmia tai paperin satunnaista

• Jos näyttö on himmeä, tulostusnopeus on hidastunut tai näyttöön tulee  $\boxed{\chi}$ -kuvake  $(kuva(4))$ , paristot on syytä vaihtaa. Normaali toiminta jatkuu, kun paristot on vaihdett

# • Verwijder de batterijen als u het apparaat gedurende een langere periode niet gebruikt.  **ISÆTNING DA**

1) Fjern batteridækslet ved at skyde det i pilens retning. (Figur  $(1)$ )

1) Irrota paristosuojus liu'uttamalla sitä nuolen suuntaan. (Kuva  $(1)$ ) Aseta 4 uutta AA-paristoa paikoilleen kuvan mukaisesti. (Kuva 2)

liikkumista. Se saattaa myös poistaa  $\left[\frac{CIC}{CN}\right]$ -näppäimen käytöstä.

1) Ta loss batteriluckan genom att dra den i pilens riktning. (Bild (1)) 2) Sätt i fyra nya AA-batterier såsom visas på bilden. (Bild (2))

kan du behöva byta ut batterierna. Byt ut batterierna så att enheten

uusiin.

• Poista paristot, jos et aio käyttää laitetta pitkään aikaan.

uppstå. Knappen  $\frac{G/C}{ON}$  kan också inaktiveras.

 **ASETTAMINEN FI**

• Om batteriet är för svagt kan utskriftsproblem eller slumpmässig pappersmatning

• Om skärmen blir mörkare, utskriften långsammare eller ikonen " $\sum$ " visas (Bild  $\overline{4}$ ))

 **SÄTTA I BATTERIER SV**

återställs.

3) Asenna suojus. (Kuva $\circled{3}$ )

• Ta ut batterierna om du inte tänker använda enheten under en längre tid.

RESET

**\$**

 $TAX-$ 

**/**

 $\begin{tabular}{|c|c|} \hline \quad \quad & \quad \quad & \quad \quad \\ \hline \end{tabular}$ 

 $\equiv$ 

**FRANÇAIS**

**CALCUL AVEC DES DÉCIMALES**

**Touche de sélection de point décimal** – Utilisée pour désigner la position

du point décimal (F, 0, 2, 3, 4, A) pour des résultats calculés.

**A (Mode Addition)** – Les fonctions d'addition et de soustraction sont effectuées avec une décimale automatique à 2 chiffres. Ces fonctions

s'avèrent pratiques pour calculer les devises.

**F (Virgule flottante)** – Tous les nombres comportant jusqu'à 12 chiffres sont

Touche d'arrondi – Utilisée pour arrondir au chiffre supérieur [  $\uparrow$ ], arrondir

imprimés ou affichés. (aucune icône « F » ne s'affiche)

[5/4] ou arrondir au chiffre inférieur  $[\mathbf{\downarrow}]$  selon les décimales

présélectionnées dans le résultat.

**FONCTIONS IMPORTANTES**

**Touche On/Clear / Off Key (Marche-arrêt/Effacer) –** Utilisée pour mettre la

calculatrice sous tension.

Lorsque vous effectuez un calcul, appuyez dessus une fois pour effacer la dernière valeur entrée. Appuyez dessus à nouveau pour effacer toutes les valeurs entrées, à l'exception de la mémoire. Cette touche est également utilisée pour effacer l'erreur de dépassement de capacité. Appuyez sur la touche et maintenez-la enfoncée pendant 2 secondes pour mettre la

calculatrice hors tension.

**Touche Print On/Off (Marche/Arrêt de l'impression)** – Utilisée pour mettre

l'imprimante sous tension ou hors tension.

Lorsque l'indication « PRINT » est visible, les entrées et les résultats sont

affichés et imprimés.

Si l'indication « PRINT » n'est pas visible, les entrées et les résultats sont

affichés, mais ils ne sont pas imprimés.

**Touche de fonction Business / Tax (Entreprise / Taxe)** – Utilisée pour passer des calculs d'entreprise aux calculs de taxe et vice versa. **Touche Paper Feed (Alimentation papier)** – Utilisée pour faire avancer le

**Touche Rate Set (Établissement de taux)** – Utilisée pour établir le taux de

taxe ou le taux de change des devises.

**Touche de fonction Memory / Currency (Mémoire / Devise)** – Utilisée pour passer des calculs de mémoire aux calculs de conversion de devise et vice versa. **Touche Non-Add (Non addition)** – Utilisée pour imprimer des informations sans rapport avec les calculs, par exemple des dates ou des numéros de série. Les chiffres sont imprimés sur le côté gauche du papier. **Touche = (Égal)** – Utilisée pour obtenir les résultats des additions,

soustractions, multiplications et divisions.

**FONCTION DE CALCUL DE TEMPS**

Utilisé pour calculer la période ou la durée d'activités, par exemple les

heures de rémunérations et l'estimation des coûts.

ajustées pour être ajoutées aux heures.

\*\* Plage de calcul : –99 heures 59 minutes à 99 heures 59 minutes. Si la valeur de saisie ou de sortie ne se situe pas dans la plage autorisée, un dépassement de la capacité du

calcul de temps se produit.

**CALCUL DE CONVERSION DE DEVISE**

**-c1- ou -<sup>C2</sup>7 .** 

**FONCTION DE CALCUL DE TAXE**<br> **TAX +** Touche d'addition de tax

peuvent être indiqués).

**Touche d'addition de taxe** – Utilisée pour ajouter le montant des taxes au

chiffre affiché.

**Touche de déduction de taxe** – Utilisée pour déduire le montant des taxes

du chiffre affiché.

**Remarque :** Le taux de taxe entré est mémorisé même lorsque la calculatrice est hors

la fiche. Dans ce cas, veuillez entrer à nouveau le taux

tension. Toutefois, le taux entré sera supprimé en cas de débranchement de

**CALCUL DE COÛTS-VENTES-MARGES**

Utilisé pour calculer les coûts, les prix de vente, les marges bénéficiaires et les valeurs marginales. Entrez la valeur de 2 articles pour obtenir le solde. (Entrez la valeur du coût et du prix de vente pour obtenir le pourcentage de marge

Utilisée pour démarrer le processus de vérification d'enregistrement « CHF »

**FONCTION DE DOUBLE VÉRIFICATION**

Utilisée pour lancer un processus de vérification. Le processus de vérification compare l'entrée utilisateur à la file d'attente de l'opération précédemment

enregistrée. « CHE StArt » apparaît à l'écran.

■ Le réglage de commutateurs doit correspondre aux entrées des première et deuxième opérations. Si les commutateurs ne correspondent pas, le message ci-dessous est

imprimé.

« E CHE St FULL » apparaît à l'écran.

vérification. « ••000•• » est imprimé.

**FONCTION DE DÉPASSEMENT DE CAPACITÉ**

calcul. « » est imprimé

Dans les cas suivants, lorsque « E » s'affiche, une ligne en pointillés est imprimée, le clavier est verrouillé de manière électronique et aucune autre opération n'est possible. Appuyez sur [<u>807</u>] pour supprimer le dépassement de capacité. Un dépassement de<br>capacité se produit lorsque : 1) Le résultat ou le contenu de la mémoire contient plus de 12 chiffres à gauche du point

décimal.

2) Il existe une division par « 0 ».

3) La vitesse de l'opération séquentielle est supérieure à la vitesse de traitement du calcul.

(Dépassement du registre tampon)

**CARACTÉRISTIQUES**

Température de fonctionnement : De 0ºC à 40ºC Arrêt automatique : environ 7 minutes Dimensions :  $196$  mm (L) x 99 mm (I) x 40 mm (H) Poids : 304 g avec piles / 234 g sans piles (Sujet à changement sans préavis)

en.<br>énéficiaire.)

**MODE** Utilisée pour démin<br>apparaît à l'écran.

**/**

**PRINT** 

 $B \rightarrow T$ 

RATE SET

 $M \rightarrow E X$ 

 $\equiv$ 

 $$ 

**TIME CAL** 

 $\boxed{5/4}$ 

 $|DEC|$ 

papier.

**\$**

 $TAX-$ 

**CHECK**

**/**

Made in China / Hergestellt in China / Fabriqué en Chine / Hecho en China / Prodotto in Cina / Geproduceerd in China / Fremstillet i Kina / Valmistettu Kiinassa / Tillverkad i Kin Printed in China / Gedruckt in China / Imprimé en Chine / Impreso en China / Stampato in Cina / Afgedrukt in China / Trykt i Kina / Painettu Kiinassa / Tryckt i Kina

4 x AA

- Permite iniciar un proceso de verificación. El proceso de verificación compara la entrada del usuario con la anterior cola de operaciones registrada. "CHE StArt" aparecerá en la pantalla. **CHECK**
- El ajuste de los interruptores debe coincidir con la primera y segunda entrada de operaciones. Si los interruptores no coinciden, se imprimirá el siguiente mensaje. \* ••001•• – El valor del punto decimal es diferente
- \* ••002•• El valor del redondeo es diferente ■ Esta calculadora cuenta con una cola de operaciones de 100 pasos, que resulta útil para el proceso de verificación. Si se encuentra fuera de la cola de operaciones, no se le permitirá acceder a la función de doble verificación y el mensaje "E CHE St FULL" aparecerá en la pantalla.
- En la primera entrada, pulse la tecla [MoDE] para finalizar el cálculo que se desea verificar. Se imprimirá ",,,,,," En la segunda entrada, pulse la tecla Mone para cancelar el proceso de verificación. Se

imprimirá "••000••".

Consente di avviare il processo di controllo dati. Sullo schermo verrà visualizzata MODE Consente di ave<br>"la scritta "CHE

## **FUNCIÓN DE DESBORDAMIENTO**

En los siguientes casos, cuando aparece una "E", se imprime una línea de puntos, el teclado se bloquea electrónicamente y es imposible realizar más operaciones. Pulse <sup>[ci]</sup> para borrar el desbordamiento. El desbordamiento ocurre en los siguientes casos: 1) El resultado o el contenido de memoria supera los 12 dígitos a la izquierda del punto

#### decimal. 2) División por "0".

3) La velocidad de operación secuencial es superior a la de procesamiento del cálculo. (Desbordamiento del registro del búfer)

## **ESPECIFICACIONES**

Temperatura de funcionamiento: de 0 ºC a 40 ºC Apagado automático: aprox. 7 minutos Dimensiones: 196mm (L) x 99mm (An.) x 40mm (Al.) Peso: 304 g con baterías / 234 g sin baterías (Sujeto a cambios sin previo aviso)

**Toets Add Tax** – wordt gebruikt om het belastingbedrag bij het weergegeven  $TAX +$ getal op te tellen.

**Tasto di selezione della virgola decimale** – consente di definire la  $[DEC]$  $DEC$  posizione della virgola decimale (F, 0, 2, 3, 4, A) per i risultati dei calcoli. **A (Add-Mode)** – consente di eseguire addizioni e sottrazioni con 2 cifre decimali impostate in maniera automatica. Si tratta di una modalità utile per i calcoli legati alle valute. **F (floating point)** – vengono visualizzati i numeri composti da fino a 12 cifre (non viene visualizzata l'icona "F").  $\boxed{5/4}$ **Tasto di arrotondamento** – consente di eseguire arrotondamento per eccesso [ $\uparrow$ ], approssimazione [5/4] o arrotondamento per difetto [ $\downarrow$ ] utilizzando le cifre decimali preselezionate nel risultato.  $5/4$ **FUNZIONI IMPORTANTI DA RICORDARE Tasto On/Clear / Off** – consente di accendere la calcolatrice. **/** Durante l'esecuzione di un calcolo, la singola pressione di questo tasto **BELANGR** consente di cancellare l'ultimo valore inserito. Premendo di nuovo il tasto sarà possibile cancellare tutti i valori inseriti, con l'esclusione di quelli in memoria. Il tasto consente anche di cancellare l'errore di overflow. Tenere premuto il tasto per 2 secondi per spegnere la calcolatrice. **Tasto Print On/Off** – consente di accendere e spegnere la stampante. **PRINT** Se sul display è presente l'indicazione "PRINT", le voci e i risultati verranno visualizzati sullo schermo e sulla carta. **PRINT** Se sul display non è presente l'indicazione "PRINT", le voci e i risultati verranno visualizzati sullo schermo ma non sulla carta. **Tasto Business / Tax Function** – consente di alternare il calcolo delle  $B \rightarrow T$ imposte e funzioni aziendali. **FEED Tasto Paper Feed** – fa avanzare la carta.  $\boxed{B \rightarrow T}$ **Tasto Rate Set** – consente di definire il tasso delle imposte o del cambio **RATE SET FEED**  valuta. **RATE SET**  $M \rightarrow E$ **Tasto Memory / Currency Function** – consente di alternare il calcolo delle conversioni di valuta e della memoria.  $(\#)$ **Tasto Non-Add** – consente di stampare informazioni estranee al calcolo,  $M \rightarrow E X$ come ad esempio date e serie numeriche. Le cifre vengono stampate sul lato sinistro della carta.  $\left( \underline{\textbf{H}}\right)$  $\equiv$ **Tasto "uguale"** – consente di ottenere i risultati delle operazioni di addizione, sottrazione, moltiplicazione e divisione. **FUNZIONE DI CALCOLO DEL TEMPO**  $\equiv$ **TIME CAL**  $\boxed{\sim}$  Consente di calcolare il quantitativo di tempo (o la durata) delle attività, come ad esempio per la stima dei costi e delle retribuzioni orarie. **TIJDBERE**  Consente di alternare l'orario antimeridiano o AM (viene visualizzato "AM" e  $TIME CAL$ stampato "•"), postmeridiano o PM (viene visualizzato "PM" e stampato "••") e 24 ore (non vengono visualizzate e stampate icone) in modalità di calcolo dell'ora. \*\* Valore dei minuti che è possibile immettere: da 0 a 59. I valori superiori a 59 vengono automaticamente arrotondati aggiungendoli al conteggio delle ore.  $\frac{1}{1}$  Intervallo di calcolo: da -99 ore e 59 minuti a 99 ore e 59 minuti. Se il valore di immissione o uscita dovesse cadere fuori dall'intervallo consentito, il calcolo del tempo produrrà un overflow. **CALCOLO DELLA CONVERSIONE DELLA VALUTA** a **c<sup>ch</sup>** per convertire la valuta visualizzata da  $\stackrel{\$}{\leftarrow}$  a  $\stackrel{\text{c1}}{\leftarrow}$  o  $\stackrel{\text{c2}}{\leftarrow}$ . **\$ C1**<sup>-</sup> **C2**<sup>-</sup> **C2**<sup>-</sup> **C2**<sup>-</sup> **C2**<sup>-</sup> **C2**<sup>-</sup> **C2**<sup>-</sup> **C2**<sup>-</sup> **C2**<sup>-</sup> **C2**<sup>-</sup> **C2**<sup>-</sup> **C2**<sup>-</sup> **C2**<sup>-</sup> **C2**<sup>-</sup> • Per tassi pari a 1 o superiori è possibile inserire fino a 6 cifre. Per tassi inferiori a 1 è possibile inserire fino a 8 cifre (es. 0,1234567), compreso lo 0 per le cifre intere e gli zeri iniziali, anche se è possibile specificare solo 7 cifre significative, iniziando a contare da sinistra e partendo dalla prima cifra diversa da zero. **FUNZIONE DI CALCOLO DELLE IMPOSTE**<br> **TAX+** Tasto Add Tax – consente di aggiu **Tasto Add Tax** – consente di aggiungere l'importo dell'imposta alla cifra visualizzata.  $TAX-$ **Tasto Deduct Tax** – consente di dedurre l'importo dell'imposta dalla cifra visualizzata. **Nota:** il tasso delle imposte immesso resterà memorizzato anche dopo lo spegnimento della calcolatrice. Il tasso immesso verrà eliminato scollegando l'alimentazione elettrica, caso in cui occorrerà immetterlo di nuovo. **CALCOLO COSTO/VENDITA/MARGINE** Consente di calcolare il costo, il prezzo di vendita, il margine di profitto e l'importo

- **MODE** Wordt gebruikt om het controleproces voor vastgelegde items te starten. Op het scherm wordt 'CHE' weergegeven.
- Wordt gebruikt om een controleproces te starten. Bij een controleproces wordt de invoer van de gebruiker vergeleken met de eerder vastgelegde **CHECK**
- bewerkingswachtrij. Op het scherm wordt 'CHE StArt' weergegeven. ■ De instelling van de schakelaars moet overeenkomen met de invoer bij de eerste en tweede bewerking. Als de schakelaars niet overeenkomen, wordt het onderstaande bericht afgedrukt.
- \* ••001•• Instelling voor decimaalteken is niet gelijk
- ••002•• Instelling voor afronden is niet gel
- Deze rekenmachine heeft een bewerkingswachtrij van 100 stappen; dit is handig voor het controleproces. Als de bewerkingswachtrij vol is, kan de functie Dubbel controleren niet 2) Der divideres med "0". worden gebruikt en wordt het bericht 'E CHE St Full' op het scherm weergegeven.
- Druk bij de eerste invoer op de toets Mone om de berekening voor de controle te
- beëindigen. ' ......,' wordt afgedrukt. Druk bij de twaeede invoer op de toets MODE om het controleproces af te breken. '••000••' wordt afgedrukt.

 del margine. Inserire il valore di 2 elementi qualsiasi per ottenere l'elemento del valore di saldo (es. inserire il valore del costo e del prezzo di vendita per ottenere il margine percentuale del profitto).

#### **FUNZIONE DI CONTROLLO DOPPIO**

 Bruges til at skifte mellem AM ("AM" vises, og " • " udskrives), PM ("PM" vises, og " •• " udskrives) eller 24-timers format (intet ikon vises eller udskrives) i tidsberegningstilstand. utværdi i minutter: 0 til 59. Værdier, der er højere end 59, justeres automatisk ved at

.<br>\* Beregningsområde: –99 timer og 59 minutter til 99 timer og 59 minutter. Hvis ut-/outputværdien er uden for det tilladte område, sker der et overløb af

## **BEGNING AF VALUTAKONVERTERING**

regn

pap

rich **for at konvertere det viste valutatal fra**  $\frac{1}{2}$  til  $\frac{1}{2}$  eller  $\frac{1}{2}$ .

#### **FUNKTION TIL MOMSBEREGNING**<br>
Tax + Tasten Add Tax – bruges **Tasten Add Tax** – bruges til at tilføjes momsbeløbet til det viste tal.

- Consente di avviare il processo di controllo, che confronta i dati inseriti dall'utente con la coda delle operazioni registrate in precedenza. Sullo schermo verrà visualizzata la scritta "CHE StArt". **CHECK**
- L'impostazione dei commutatori nella prima e seconda immissione dell'operazione deve essere uguale. In caso di mancata corrispondenza degli interruttori verrà stampato il seguente messaggio.
- \* ••001••: impostazione differente della virgola decimale
- \* ••002••: impostazione differente dell'arrotondamento
- La calcolatrice è dotata di una coda di 100 operazioni, funzione utile per il processo di controllo. Una volta esaurita la coda delle operazioni sarà impossibile attivare la funzione
- di controllo doppio e sullo schermo verrà visualizzato il messaggio "E CHE St FULL". momento della prima immissione, premere il tasto **MODE** per terminare il calcolo d controllo. Verrà stampata la stringa ",,,,,,".
- Al momento della seconda immissione, premere il tasto MODE per annullare il processo di controllo. Verrà stampata la stringa "••000••".

**FUNKTION TIL DOBBELTKONTROL**<br>MODE Bruges til at starte proces for ke Bruges til at starte proces for kontrol af registreringer. "CHE" vises på displayet.

■ Indstillingen af knapperne skal stemme overens med det første og andet input. Hvis knapperne ikke stemmer overens, udskrives følgende meddelelse. \* ••001•• – Decimal point setting is different (Indstilling af decimalpunkt er ikke ens)

## **FUNZIONE DI OVERFLOW**

Nei seguenti casi, in presenza della lettera "E" su schermo, viene stampata una linea tratteggiata, bloccata la tastiera a livello elettronico e impedita qualsiasi operazione. Premere  $\left[\frac{CIC}{ON}\right]$ per cancellare l'overflow, una condizione che si verifica nei seguenti casi: 1) Il risultato o il contenuto della memoria superano 12 cifre a sinistra della virgola

I følgende tilfælde vil der, når der vises et "E" i displayet, udskrives en punkteret linje, tastaturet låses elektronisk, og det er ikke muligt at udføre yderligere handlinger. Tryk på  $\frac{GIC}{ON}$  for at fjerne overløbet. Overløb forekommer i følgende tilfælde: iltatet eller indholdet af hukommelsen overstiger 12 cifre til ven

- decimale.
- 2) Viene eseguita una divisione per 0. 3) La velocità delle operazioni sequenziali è superiore a quella dell'elaborazione dei calcoli (overflow del registro del buffer).

Driftstemperatur: 0 °C to 40 °C Automatisk slukning: ca. syv minutter Mål: 196 mm (L) x 99 mm (B) x 40 mm (H)

#### **SPECIFICHE**

Temperatura operativa: da 0 ºC a 40 ºC Spegnimento automatico: dopo circa 7 minuti Dimensioni: 196 mm (L) x 99 mm (A) x 40 mm (P) Peso: 304 g con le batterie / 234 g senza batterie (soggetto a cambiamento senza alcun avvertimento) **ITALIANO**

**REKENEN MET DECIMALEN**

**Add Tax -näppäin** – verosumman lisääminen näkyvään arvoon.  $TAX +$ 

 $TAX-$ **Deduct Tax -näppäin** – verosumman vähentäminen näkyvästä arvosta. **Huom.** Annettu veroprosentti pysyy tallennettuna, vaikka laskin kytketään pois päältä.

■ Laskimessa on 100 vaiheen toimintojono, josta on hyötyä tarkistusprosessissa. Jos laskin on toimintojonon ulkopuolella, se ei salli siirtymistä Double Check -toimintoon. Viesti E CHE St FULL tulee näyttöön.

■ Paina ensimmäisessä syötteessä Mone-näppäintä laskutoimituksen lopettamiseksi tarkistusta varten. ....... tulostuu.

Paina toisessa syötteessä Mone-näppäintä ja keskeytä tarkistusprosessi. ••000•• tulostuu.

#### **SUOMI DESIMAALIEN KÄYTTÖ LASKUTOIMITUKSISSA**<br>**DEC** Decimal Point Selector -näppäin – käytei **Decimal Point Selector -näppäin** – käytetään desimaalipaikan määrittämiseen (F, 0, 2, 3, 4, A) laskutoimituksen tuloksissa. **A (Add-Mode)** – yhteenlasku- ja vähennystoiminnot tehdään automaattisesti kahdella desimaalilla. Tästä on hyötyä valuuttalaskutoimituksissa. **F (Floating Decimal point)** – kaikki vaikuttavat numerot 12 merkkiin saakka tulostetaan tai näytetään. (näytössä ei ole F-kuvaketta) **Rounding-näppäin** – käytetään pyöristämiseen ylöspäin [ $\triangle$ ],  $5/4$ pyöristämiseen [5/4] tai pyöristämiseen alaspäin  $\mathbf{I}$ ] tuloksessa valmiiksi valittuihin desimaaleihir **TÄRKEITÄ MUISTETTAVIA TOIMINTOJA On/Clear/Off-näppäin** – Käytetään laskimen kytkemiseen päälle. **/** Tyhjennä viimeksi annettu arvo painamalla kerran laskutoimitusta tehdessäsi. Tyhjennä kaikki annetut arvot muistia lukuun ottamatta painamalla uudelleen. Tällä näppäimellä tyhjennetään myös ylivuotovirhe. Kytke laskin pois päältä painamalla näppäintä 2 sekuntia. **Print On/Off -näppäin** – Käytetään tulostimen kytkemiseen päälle ja pois **PRINT** Print ( Kun PRINT-merkintä näkyy näytössä, syötteet ja tulokset näkyvät näytössä ja ne tulostuvat. Kun PRINT-merkintää ei näy näytössä, syötteet ja tulokset näkyvät näytössä, mutta ne eivät tulostu.  $B \rightarrow T$ **Business / Tax Function -näppäin** – käytetään vaihtamaan Business- tai Tax-laskennan välillä. **FEED Paper Feed -näppäin** – käytetään paperin liikuttamiseen. **Rate Set -näppäin** – käytetään veroprosentin tai valuuttakurssin asettamiseen. **Memory / Currency Function -näppäin** – käytetään vaihtamaan Memory- tai  $M \rightarrow E X$ Currency Conversion -laskennan välillä. 囲 **Non-Add-näppäin** – Käytetään tulostamaan tietoja, jotka eivät vaikuta laskutoimitukseen, kuten päivämäärät ja sarjanumerot. Arvot tulostuvat paperin vasempaan reunaan. **Equal-näppäin** – käytetään yhteenlaskun, vähennyslaskun, kertolaskun tai  $\equiv$ jakolaskun tulosten saamiseen. **KELLONAIKALASKU** Käytetään laskemaan ajan määrä tai toimintojen kesto, kuten palkanmaksun tunnit ja kustannusarvio. käytetään vaihtamaan AM-asennon (AM näkyy näytössä ja • tulostuu), PM-asennon (PM näkyy näytössä ja •• tulostuu) tai 24 tunnin (kuvaketta ei näy eikä se tulostu) välillä kellonajan laskutoimitustilassa. \*\* Minuuttien syöttöarvo: 0–59. Arvot, jotka ovat suurempia kuin 59, muutetaan automaattisesti lisäämällä tunteja. \*\* Laskualue: –99 tuntia 59 minuuttia … 99 tuntia 59 minuuttia. Jos annettu tai tuloksena saatava arvo ei ole sallitulla alueella, kellonajan laskutoimitus saa aikaan ylivuotovirheen. **VALUUTTAMUUNNOSLASKENTA** Paina  $\frac{2}{\sqrt{3}}$ -näppäintä, jos haluat muuntaa näkyvän valuutta-arvon **\$ \$** -arvosta <del>C<sup>2</sup>1</del> - tai <sup>-C2</sup><sub>1</sub> -arvoksi. E<sup>1</sup> Paina <sup>- C1</sup><sup>-</sup> tai <sup>- C2</sup><sup>-</sup> näppäintä, kun haluat muuttaa näkyvän luvun <sup>- C1</sup><sup>-</sup> tai **\$ C2** - arvosta 근 - arvoksi.

## **RÄKNA MED DECIMALER Knappen Decimal Point Selector** – Används för att utse decimaltecknets läge (F, 0, 2, 3, 4, A) i framräknade resultat. **A (Add-Mode)** – Funktionerna för addition och subtraktion utförs automatiskt med två decimaler. Det är praktiskt vid valutaberäkninga **F (Flytande decimaltecken)** – Alla effektiva nummer på upp till 12 siffror skrivs ut eller visas. (ikonen "F" visas inte)  $5/4$ **Knappen Rounding** – Används för avrundning uppåt [ $\uparrow$ ], avrundning [5/4] och avrundning nedåt [  $\bigtriangledown$  ] till det förvalda antalet decimaler i resultatet.

 pictogram weergegeven of afgedrukt). \*\* nvoerwaarde in minuten: 0 tot 59. Waarden boven 59 worden automatisch aangepast en aan de uren toegevoegd. \*\* Rekenbereik: van -99 uur en 59 minuten tot 99 uur en 59 minuten. Als de

invoer-/uitvoerwaarde buiten het toegestane bereik valt, loopt de tijdberekening over.

- converteren. • Voor koersen van 1 of hoger kunt u maximaal 6 cijfers invoeren. Voor koersen die
- lager zijn dan 1 kunt u maximaal 8 cijfers invoeren (bijv. 0,1234567), inclusief 0 voor het gehele getal en voorloopnullen (u kunt echter maximaal 7 significante cijfers opgeven, geteld vanaf links en beginnend met het eerst cijfer dat geen nul is).
- $B \rightarrow T$ **Knappen Business/Tax Function** – Används för att växla mellan verksamhets- och skatteberäkningar.
- **FEED Knappen Paper Feed** – Används för att mata fram papperet.
- **RATE SET Knappen Rate Set** – Används för att ställa in skattesats eller valutaomvandlingskurs.
- **Knappen Memory/Currency Function** Används för att växla mellan  $M \rightarrow E X$ minnes- eller valutaomvandlingsberäkning.
- $\mathbf{F}$ **Knappen Non-Add** – Används för att skriva ut information som inte påverkar beräkningen, till exempel datum och serienummer. Siffror skrivs ut på vänster sida av nanneret
- **Knappen Equal** Används för att få fram resultat av addition, subtraktion,  $\equiv$ multiplikation och division.

**TIME CAL**  $\boxed{\sim}$  Används för att beräkna tiden eller hur lång tid aktiviteter tar, till exempel lönetimmar och kostnadsuppskattning.

## **FUNCTIE VOOR BELASTINGBEREKENING**

- **Toets Deduct Tax** –wordt gebruikt om het belastingbedrag van het  $TAX-$
- weergegeven getal af te trekken. **Pmerking:** het ingevoerde belastingtarief blijft opgeslagen, zelfs als de rekenmachine wordt uitgeschakeld. Het ingevoerde tarief wordt echter wel verwijderd als u de stekker uit het stopcontact haalt. In dit geval moet u het tarief opnieuw invoeren.
- **C1 C2**<sup>1</sup> **C2**<sup>1</sup> **C1**<sup>2</sup> **C1**<sup>1</sup> eller  $\frac{C2}{C1}$  för att omvandla den symbol som visas från  $\frac{C1}{C1}$ eller الصبيح till والصبح. **\$ C2**
- För kurser på 1 eller högre kan du mata in upp till 6 siffror. För kurser på mindre än 1 kan du mata in upp till 8 siffror (t.ex. 0, 1234567), inklusive 0 för heltalet och inledande nollor (men endast 7 siffror av betydelse, räknat från vänster från den första siffran som inte är en nolla, kan anges).

#### **BEREKENING KOSTEN/VERKOOP/MARGE**

Wordt gebruikt om de kosten, verkoopprijs, winstmarge en waarde van de marge te berekenen. Voer de waarde in van twee willekeurige items om de balanswaarde te verkrijgen. (bijv.: voer de waarde van de kosten en de verkoopprijs in om de winstmarge in procenten te verkrijgen.)

#### **FUNCTIE VOOR DUBBEL CONTROLEREN**

Används för att starta processen för att kontrollera poster. "CHE" visas på **MODE** Används<br>skärmen.

I följande fall sker följande när "E" visas: en prickad linje elektroniskt och inga fler åtgärder kan vidtas. Tryck på  $\frac{\text{CUC}}{\text{ON}}$  för att radera spillet. Spillet sker när:

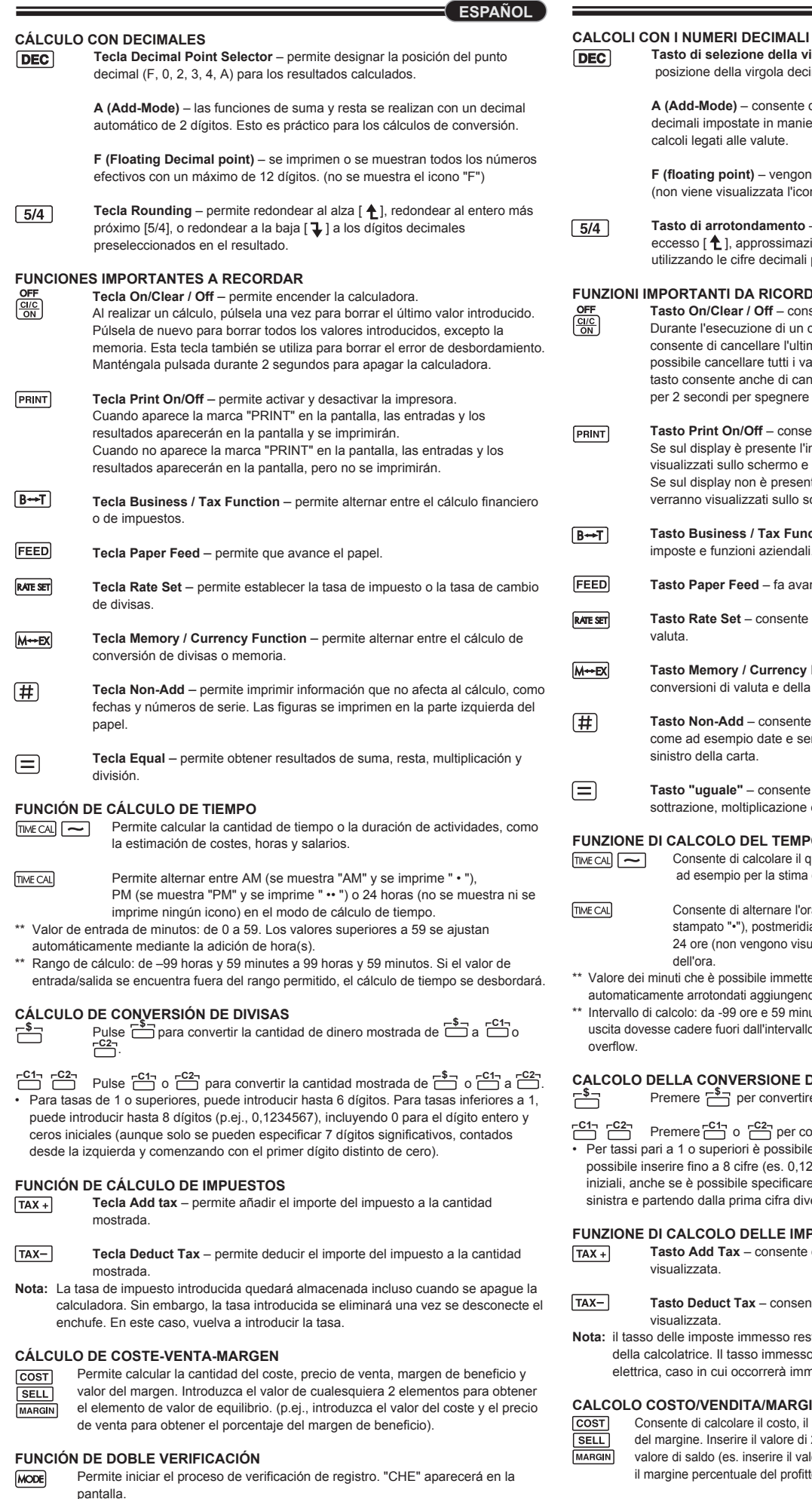

bruk op om het valutagetal dat wordt weergegeven van in te converteren naar  $\Box$  of  $\Box$ . Druk op of om het weergegeven getal van of naar te **C1 C2 C1 C2 \$ C1 C2 C1 C2 \$**

**C1 C2 C1 C1 C1 C1 C1 C2 C1 C2 C1 C2 C1 C2 C1 C2 C1 C2 C1 C2 C1 C2 C1 C2 C1 C2 C1 C2 C1 C2 C1 C2 C1 C2 C1 C2 C1 C2 C1 C2 C1 C2 C1 C2 C** til <del>r"</del>구. **\$**

#### **OVERLOOPFUNCTIE**

- In de volgende gevallen, wanneer 'E' wordt weergegeven, wordt een stippellijn afgedrukt en Vægt: 304 g med batterier/ 234 g uden batterier het toetsenbord elektronisch vergrendeld. De rekenmachine werkt niet meer. Druk op het toetsenbord elektronisch vergrendeld. De rekenmachine werkt niet meer. Druk op <u>(<sup>cuc</sup>)</u> (Kan ændres uden varsel)<br>om de overloop te wissen. De overloop treedt op als:
- 1) het resultaat of de inhoud van het geheugen langer is dan 12 cijfers links van het
- decimaalteken; 2) u deelt door '0';
- 3) de snelheid waarmee bewerkingen worden ingevoerd hoger is dan de snelheid waarmee de berekening wordt verwerkt. (Overloop bufferregister)

#### **SPECIFICATIES**

Bedrijfstemperatuur: 0 tot 40 ºC Automatisch uitschakelen: na circa 7 minuten Afmetingen: 196 mm (L) x 99 mm (B) x 40 mm (H) Gewicht: 304 g met batterijen / 234 g zonder batterijen (Deze informatie kan zonder voorafgaande kennisgeving worden gewijzigd)

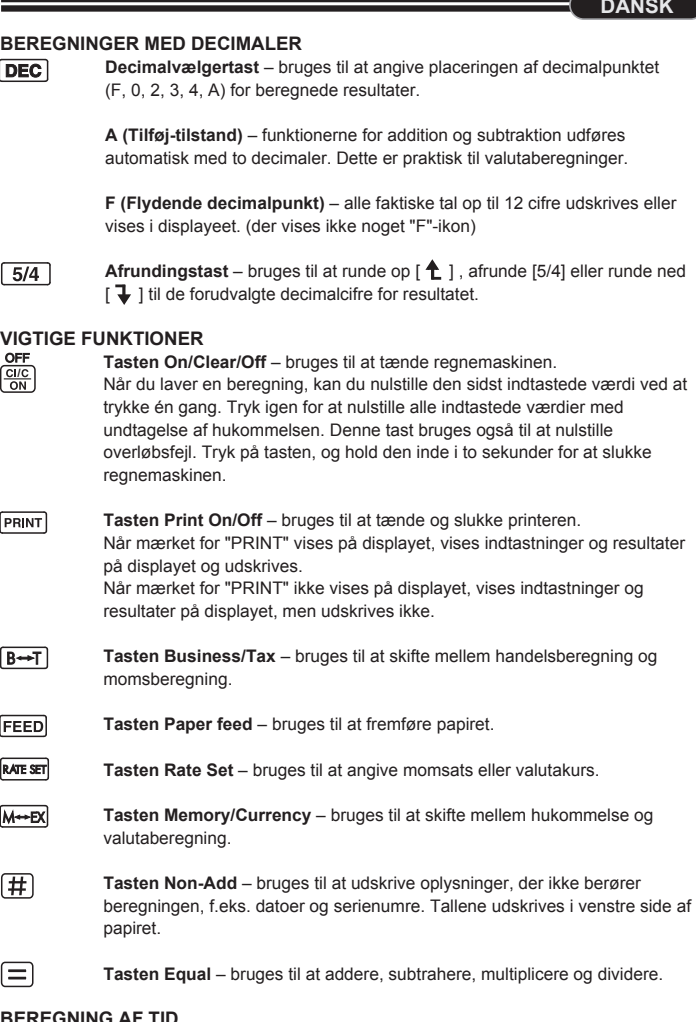

**BERNING AF TI**<br>  $\overline{A}$  **Bru** Bruges til at beregne tid eller varighed af aktiviteter, f.eks. løntimer og omkostningsberegninge

• Ved kurser på 1 eller højere kan du indtaste op til 6 cifre. Ved kurser på mindre end 1 kan du indtaste op til 8 cifre (f.eks. 0,1234567), inklusive 0 for heltal og indledende nulle (selvom der kun kan angives 7 betydende cifre talt fra venstre og med start fra det første ciffer, der ikke er nul).

**Tasten Deduct Tax**– bruges til at fratrække momsbeløbet fra det viste tal. **Bemærk:** Den indtastede momssats gemmes, også selvom regnemaskinen slukkes. Den indtastede sats slettes dog, hvis stikket tages ud af stikkontakten. Hvis dette sker, skal du indtaste satsen igen.

#### **BEREGNING AF OMKOSTNINGS-/SALGSMARGIN**

Bruges til beregning af omkostning, salgspris, avance og beløb for marginværdi. Indtast værdien af to vilkårlige elementer for at få saldoværdien. (Indtast f.eks. værdien af omkostningen og salgsprisen for at få overskudsmargin i procent).

Bruges til at starte en kontrolproces. Kontrolprocessen sammenligner brugerens input med den tidligere registrerede betjeningskø. "CHE StArt" vises på displayet.

 \* ••002•• – Rounding setting is different (Indstilling af afrunding er ikke ens) ■ Denne regnemaskine har en betieningskø på 100 trin, hvilket er nyttigt i forbindelse med kontrolprocessen. Hvis det ligger uden for betjeningskøen, kan det ikke medtages i dobbeltkontrolfunktionen, og meddelelsen "E CHE St FULL" vises på displayet.

■ Ved det første input skal du trykke på tasten Mone] for at afslutte kontrol af beregningen. ",.,.," udskrives. Ved det andet input skal du trykke på tasten MODE for at afbryde kontrolprocesser.

"••000••" udskrives.

## **OVERLØBSFUNKTION**

decimaltegnet.

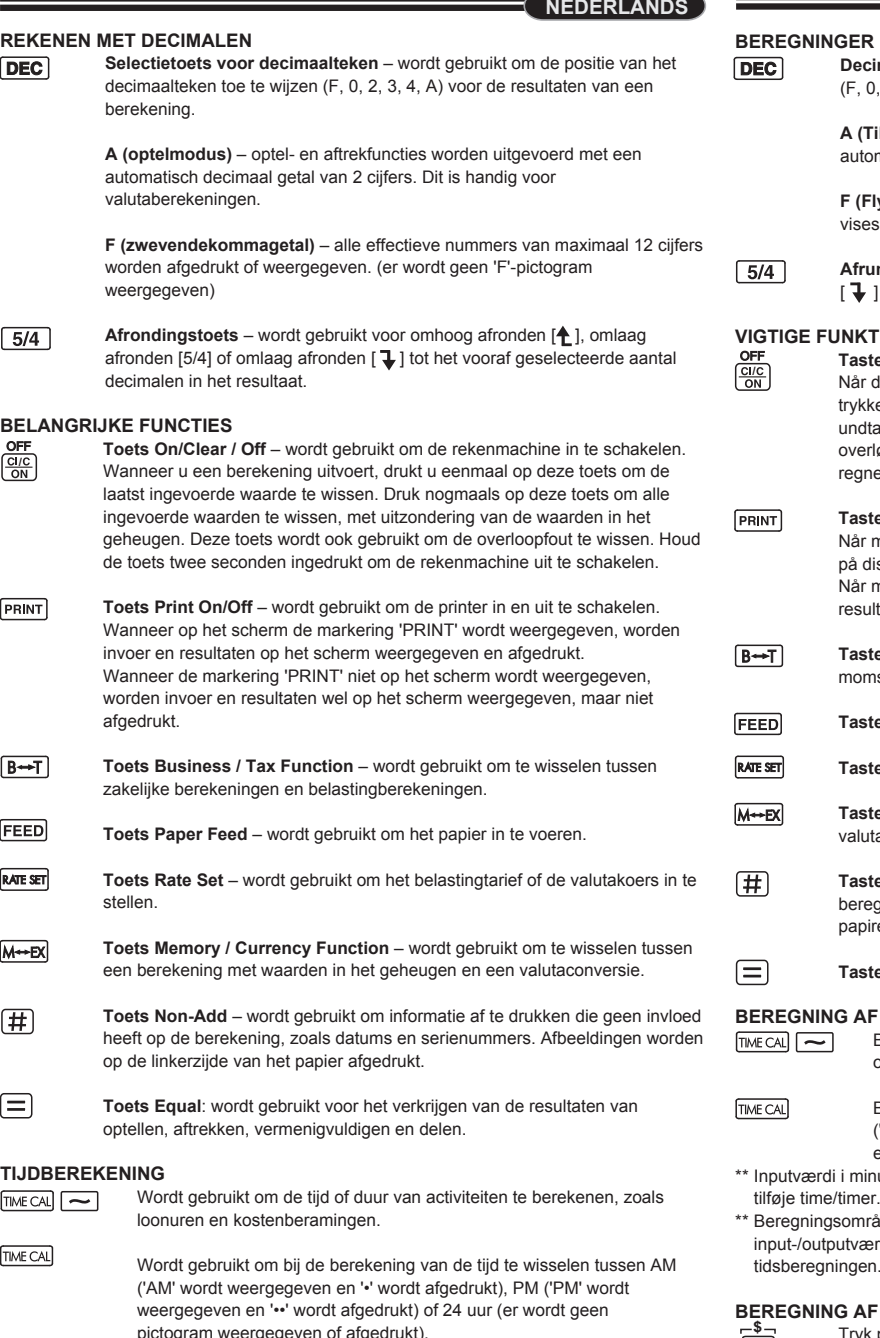

3) Hastigheden for sekventielle handlinger overstiger hastigheden for beregningen. (Overløb i bufferregister)

### **SPECIFIKATIONER**

#### **BEREKENING VALUTACONVERSIE \$**

• Yhdelle (1) ja suuremmille arvoille voi antaa enintään kuusi (6) numeroa. Yhtä (1) pienemmille arvoille voi antaa enintään kahdeksan (8) numeroa (esim. 0,1234567) sisältäen nollan kokonaisluvulle ja alussa olevat nollat (vaikka vain seitsemän (7)

#### merkityksellistä numeroa voidaan määrittää laskettuna vasemmalta ja aloittaen ensimmäisestä luvusta, joka ei ole nolla).

**VEROLASKENTATOIMINTO**

Annettu veroprosentti poistetaan, kun pistoke irrotetaan. Anna tässä tilanteessa prosentti uudelleen.

## **KUSTANNUS-MYYNTI-KATE-LASKENTA**

Käytetään kustannuksen, myyntihinnan, kateprosentin ja katesumman laskentaan. Saat tuloksen tahansa kahden kohteen arvon. (esim. anna kustannus ja myyntihinta, jotta saat kateprosentin %.)

### **VARMISTUSTOIMINTO**

Käytetään tietueen tarkistusprosessin (Check record) käynnistämiseen. CHE tulee näyttöön.

■ Kytkinten asetuksen on vastattava ensimmäistä ja toista toimintosyötettä. Jos kytkimet eivät vastaa toisiaan, alla oleva viesti tulostuu. \* ••001•• – desimaaliasetuksessa on eroa

\* ••002•• – pyöristysasetuksessa on eroa

### **YLIVUOTOTOIMINTO**

Seuraavissa tapauksissa, kun E tulee näkyviin, pisteviiva tulostuu, näppäimistö lukkiutuu sähköisesti ja jatkokäyttö on mahdotonta. Tyhjennä ylivuoto painamalla <sup>[ei/c</sup>o]-näppäintä. Ylivuotoa ilmenee, kun

1) tulos tai muistin sisältö ylittää 12 merkkiä desimaalipilkun vasemmalla puolella 2) yritetään jakaa nollalla

3) peräkkäinen käyttönopeus on suurempi kuin laskimen käsittelynopeus. (puskurimuistin ylivuoto)

## **TEKNISET TIEDOT**

Käyttölämpötila: 0–40 ºC Automaattinen virrankatkaisu: n. 7 minuuttia Mitat: 196 mm (pituus) x 99 mm (leveys) x 40 mm (korkeus) Paino: 304 g paristojen kanssa / 234 g ilman paristoja (Voi muuttua ilman erillistä ilmoitusta)

## **FUNKTIONER SOM ÄR VIKTIGA ATT KOMMA IHÅG**

**Knappen On/Clear/Off** – Används för att slå på kalkylatorn. När du räknar trycker du på knappen en gång för att ta bort det senast inmatade värdet. Tryck på knappen igen om du vill radera alla inmatade värden, förutom minnet. Med den här knappen kan du även radera spillfel. Tryck ned knappen i två sekunder när du vill stänga av kalkylatorn.

**Knappen Print On/Off** – Används för att slå på och stänga av skrivaren. **PRINT** När "PRINT"-märket visas på skärmen visas inmatningar och resultat på skärmen och skrivs ut. När "PRINT"-märket inte visas på skärmen visas inmatningar och resultat på

skärmen, men skrivs inte ut.

#### **TIDSBERÄKNING**

Käytetään tarkistusprosessin (Check) käynnistämiseen. Tarkistusprosessissa käyttäjän antamia arvoja verrataan aiemmin kirjattuun käyttöjonoon. CHE StArt tulee näyttöön. **CHECK**

- Används för att växla mellan förmiddag ("AM" visas och " " skrivs ut), eftermiddag ("PM" visas och " •• " skrivs ut) och 24 timmar (ingen ikon
- visas och skrivs ut) i beräkningsläget för tid. \*\* Inmatningsvärde för minuter: 0 till 59. Värden som överstiger 59 justeras automatiskt
- genom att antalet timmar läggs till.
- Beräkningsintervall: -99 timmar 59 minuter till 99 timmar 59 minuter. Om indata-/utdatavärdet ligger utanför det tillåtna intervallet orsakar tidsberäkningen ett spill.

#### **FUNKTION FÖR SKATTEBERÄKNING**

**Knappen Add Tax** – Används för att lägga till ett skattebelopp i summan  $TAX +$ som visas.

**Knappen Deduct Tax** – Används för att dra av skattebeloppet från  $TAX$ summan som visas.

**Obs!** Den angivna skattesatsen sparas även när kalkylatorn är avslagen. Men den angivna satsen raderas när stickkontakten dras ut. I så fall anger du satsen på nytt.

#### **BERÄKNING AV MARGINALEN FÖR KOSTNAD/FÖRSÄLJNING**

Används för att beräkna kostnad, försäljningspris, vinstmarginal och marginalvärdesbelopp. Mata in värdet för 2 olika saker för att få ett balansvärde. (ange t.ex. värdet för kostnad och försäljningspris för att få fram vinstmarginal i procent.)

#### **FUNKTIONEN FÖR DUBBELKONTROLL**

**BERÄKNING AV VALUTAOMVANDLING** för att omvandla den valutasymbol som visas från mineraler i metal metal metal metal metal metal metal metal m . eller <del>۲<sup>۰۰</sup>7</del> **\$**

- Används för att starta en kontrollprocess. Under kontrollen jämförs användarens indata med den tidigare registrerade åtgärdskön. "CHE StArt" **CHECK**
- visas på skärmen. ■ Inställningen i omkopplarna måste stämma överens med den första och andra
- åtgärdsinmatningen. Om omkopplarna inte stämmer skrivs meddelandet nedan ut. \* ••001•• – Decimal point setting is different \* ••002•• – Rounding setting is different
- Den här kalkylatorn har en åtgärdskö på 100 steg, vilket är praktiskt vid kontrollproces sen. Utanför åtgärdskön är det inte tillåtet att använda dubbelkontrollsfunktionen och meddelandet "E CHE St FULL" visas på skärmen.
- Vid den första inmatningen trycker du på knappen (Mode) för att avsluta beräkningen för kontroll. "......." skrivs ut.
- Vid den andra inmatningen trycker du på knappen More för att avbryta kontroll processen. "••000••" skrivs ut.

## **SPILLFUNKTIONEN**

- 1) resultatet eller minnesinnehållet överskrider 12 siffror till vänster om decimaltecknet.
- 2) du delar med "0". 3) hastigheten på sekventiella åtgärder är snabbare än hastigheten på
- beräkningsbehandling. (Buffertregisterspill)

## **TEKNISKA DATA**

Drifttemperatur: 0 ºC till 40 ºC Automatisk avstängning: cirka 7 minuter

Mått: 196 mm (L) x 99 mm (B) x 40 mm (H)

## Vikt: 304 g med batterier/234 g utan batterier

(kan komma att ändras utan föregående meddelande)

**SVENSKA**

**/**

**\$**

**CHECK**

 $TAX-$ 

COST

**/**

**DEC** 

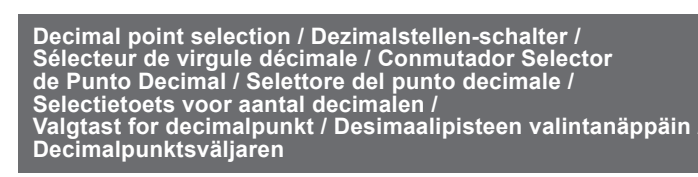

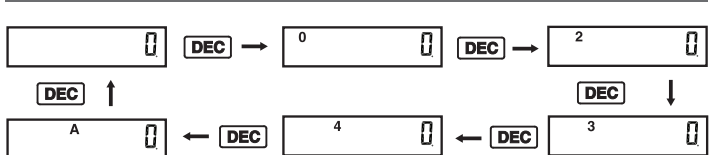